# **使用説明書 正誤表**

このたびはリコーGR DIGITALをお買い上げいただき、ありがとうございます。本製品に同梱しています使用説明書(カメラ・ソフトウェア導入編)におきまして、 誤った記載がございますので、正誤表の内容に差し替えてお読みください。株式会社リコー

## ● **P.23 SD メモリーカードをセットするには**

手順2のイラストに誤りがあります。カメラにSDメモリーカードを挿入する際のカードの向き(裏表)が逆になっています。正しくは下記のイラストになります。

### ● **P.94 絞りを設定して撮影する(絞り優先モード)**

- 誤絞りは、開放、中間、最小から選択できます。
- 正 絞りは、次の 12 種類の絞り F 値から選択できます。 F2.4、F2.8、F3.2、F3.5、F4.0、F4.5、F5.0、F5.6、F6.3、F7.1、F8.0、F9.0

## **Documentation Errata**

Thank you for purchasing the Ricoh GR DIGITAL. This document provides information on changes that should be applied to the documentation that came with your new Ricoh GR DIGITAL.

RICOH Co., Ltd.

## **O** P. 23 Inserting an SD Memory Card

The illustration in step 2 incorrectly shows the memory card being inserted upside down. The correct illustration is below.

### ● **P. 96 Shooting with the Aperture Set (Aperture Priority Mode)**

- **Incorrect** You can select the aperture from Maximum, Medium, and Minimum.
- **Correct** You can select the aperture from the following 12 F-values. F2.4, F2.8, F3.2, F3.5, F4.0, F4.5, F5.0, F5.6, F6.3, F7.1, F8.0, F9.0

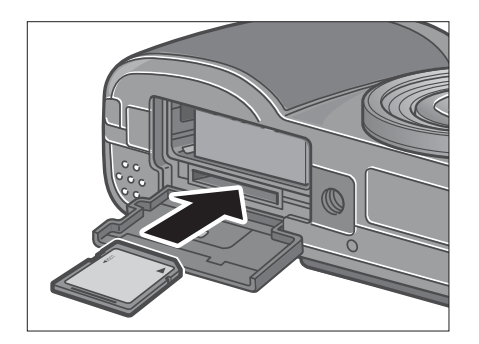

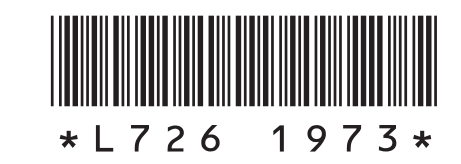

## **Errata de la documentation**

Merci d'avoir acheté le Ricoh GR DIGITAL. Ce document fournit desrenseignements sur les modifications apportées à la documentation accompagnant votre nouveau Ricoh GR DIGITAL.

RICOH Co., Ltd.

#### ● **P. 23 L'insertion d'une carte mémoire SD**

L'illustration de l'étape 2 montre la carte mémoire insérée à l'envers. L'illustration correcte se trouve ci-dessous à gauche.

### ● **P. 96 Prise de vues après paramétra ge de l'ouverture (Mode priorité ouverture)**

- **Erreur** Il est possible de régler l'ouverture sur Maximum, Moyen et Minimum.
- **Correction** Il est possible de régler l'ouverture sur l'une des valeurs 12 F suivantes.F2.4, F2.8, F3.2, F3.5, F4.0, F4.5, F5.0, F5.6, F6.3, F7.1, F8.0, F9.0

## **Aktualisierung der Dokumentation**

Vielen Dank für den Kauf der Ricoh GR DIGITAL. Dieses Dokument enthältInformationen zu Änderungen, die der mit der Ricoh GR DIGITAL gelieferten Dokumentation hinzugefügt werden sollten.

RICOH Co., Ltd.

### ● **S. 23 Einlegen der SD-Speicherkarte**

Die Illustration in Schritt 2 zeigt das Einlegen der Speicherkarte verkehrt herum. Die korrigierte Illustration finden Sie links auf dieser Seite.

#### ● **S. 96 Aufnahme mit Blendeneinstellung (Blendenprioritätsmodus)**

- **Falsch** Als Blende können Sie Maximum, Medium oder Minimum wählen.
- **Richtig** Sie können eine Blendeneinstellung aus den folgenden 12 F-Werten wählen: F2.4, F2.8, F3.2, F3.5, F4.0, F4.5, F5.0, F5.6, F6.3, F7.1, F8.0, F9.0

# **Errata corrige documentazione**

Desideriamo ringraziarvi per aver acquistato Ricoh GR DIGITAL. Sul presente documento sono riportate le informazioni circa le modifiche da apportare alla documentazione fornita in dotazione alla vostra nuova Ricoh GR DIGITAL.

RICOH Co., Ltd.

# ● P. 23 Inserimento della SD Memory Card

L'illustrazione al punto 2 mostra la scheda di memoria inserita scorrettamente in posizione capovolta. L'illustrazione corretta è riportata sotto.

#### ● **P. 96 Riprendere con l'apertura diaframma impostata (Modalità Priorità Apertura Diaframma)**

- **Scorretto** È possibile selezionare l'apertura diaframma fra Massima, Media e Minima.
- **Corretto** È possibile selezionare l'apertura diaframma scegliendo fra uno dei seguenti 12 valori F. F2.4, F2.8, F3.2, F3.5, F4.0, F4.5, F5.0, F5.6, F6.3, F7.1, F8.0, F9.0

# **Fe de erratas de la documentación**

Gracias por comprar la cámara Ricoh GR DIGITAL. Este documento ofrece información sobre los cambios que deberían haberse aplicado a la documentación que acompaña a su nueva Ricoh GR DIGITAL.

RICOH Co., Ltd.

# ● **P. 23 Instalación de tarjetas de memoria SD**

La ilustración en el paso 2 muestra incorrectamente la tarjeta de memoria insertada al revés. La ilustración correcta se muestra abajo.

## ● **P. 96 Toma de fotografías con la apertura configurada (Modo de prioridad de apertura)**

- **Incorrecto** Puede seleccionar la apertura desde entre Maximum (máximo), Medium (medio), y Minimum (mínimo).
- **Correcto** Puede seleccionar la apertura entre los siguientes 12 valores F. F2.4, F2.8, F3.2, F3.5, F4.0, F4.5, F5.0, F5.6, F6.3, F7.1, F8.0, F9.0

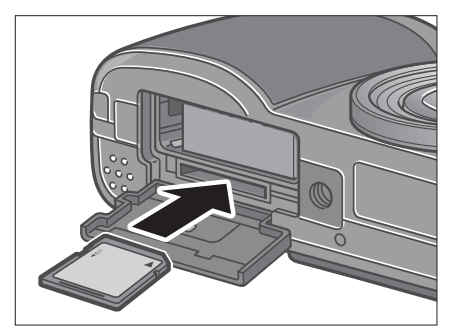

# 文件勘误表

感谢您购买 Ricoh GR DIGITAL。本文件提供应用于新 Ricoh GR DIGITAL所附文件的变 更信息。

RICOH Co., Ltd.

## ● P. 23 安装 SD 记忆卡

步骤 <sup>2</sup> 的插图中所表示的记忆卡插入方向有误。正确的插图如左下所示。

## **● P. 96 使用固定光圈摄影(光圈优先模式)**

- 误 可以选择的光圈包括大、中、小。
- 正 可以从以下 <sup>12</sup> 个 <sup>F</sup> 值中选择光圈。 F2.4, F2.8, F3.2, F3.5, F4.0, F4.5, F5.0, F5.6, F6.3, F7.1, F8.0, F9.0

## 文件勘誤表

**感謝您購買 Ricoh GR DIGITAL。本文件提供應用於新 Ricoh GR DIGITAL 所附文件的 變更資訊。**

#### **RICOH Co., Ltd.**

### ● P. 23 安裝 SD 記憶卡

**步驟 2 的插圖中所表示的記憶卡插入方向有誤。正確的插圖如左下所示。**

## ● P. 96 使用固定光圏攝影 (光圏優先模式)

- **誤 可以選擇的光圈包括大、中、小。**
- **正 可以從以下 12 個 F 值中選擇光圈。 F2.4, F2.8, F3.2, F3.5, F4.0, F4.5, F5.0, F5.6, F6.3, F7.1, F8.0, F9.0**

# 문서 정오표

Ricoh GR DIGITAL를 구입해 주셔서 감사합니다. 본 문서는 Ricoh GR DIGITAL 신 제품에 부속되어 있는 문서에 적용되어야 하는 변경사항에 관한 정보를 제공합니다. **RICOH Co., Ltd.** 

## ● P. 23 SD 메모리카드 장착하기

메모리 카드를 거꾸로 삽입하는 순서 2.의 그림은 바르지 않습니다. 올바른 그림은 왼쪽과 같습니다.

## ● P. 96 조리개를 설정해서 촬영한다 ( 조리개 우선 모드 )

- 오류 류 \_ 조리개는 개방, 중간, 최소에서 선택할 수 있습니다.
- 정정 개는 다음 12개의 F 값에서 선택할 수 있습니다. F2.4, F2.8, F3.2, F3.5, F4.0, F4.5, F5.0, F5.6, F6.3, F7.1, F8.0, F9.0